# **BktTimeSync**

## **Table of contents**

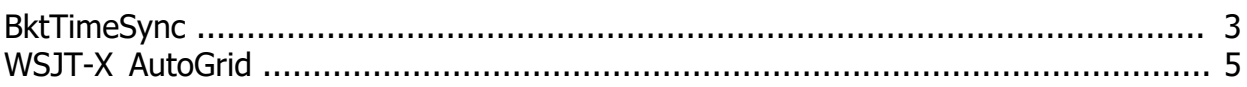

### <span id="page-2-0"></span>**BktTimeSync**

**BktTimeSync** adjusts the clock of PC using a time reference server internet ( NTP server ) or by using a GPS receiver connected to USB, serial port or Bluetooth.

This program requires an active internet connection or a GPS receiver. If you are using BktTimeSync with the user account control ( UAC ) enabled will be asked for confirmation for the execution.

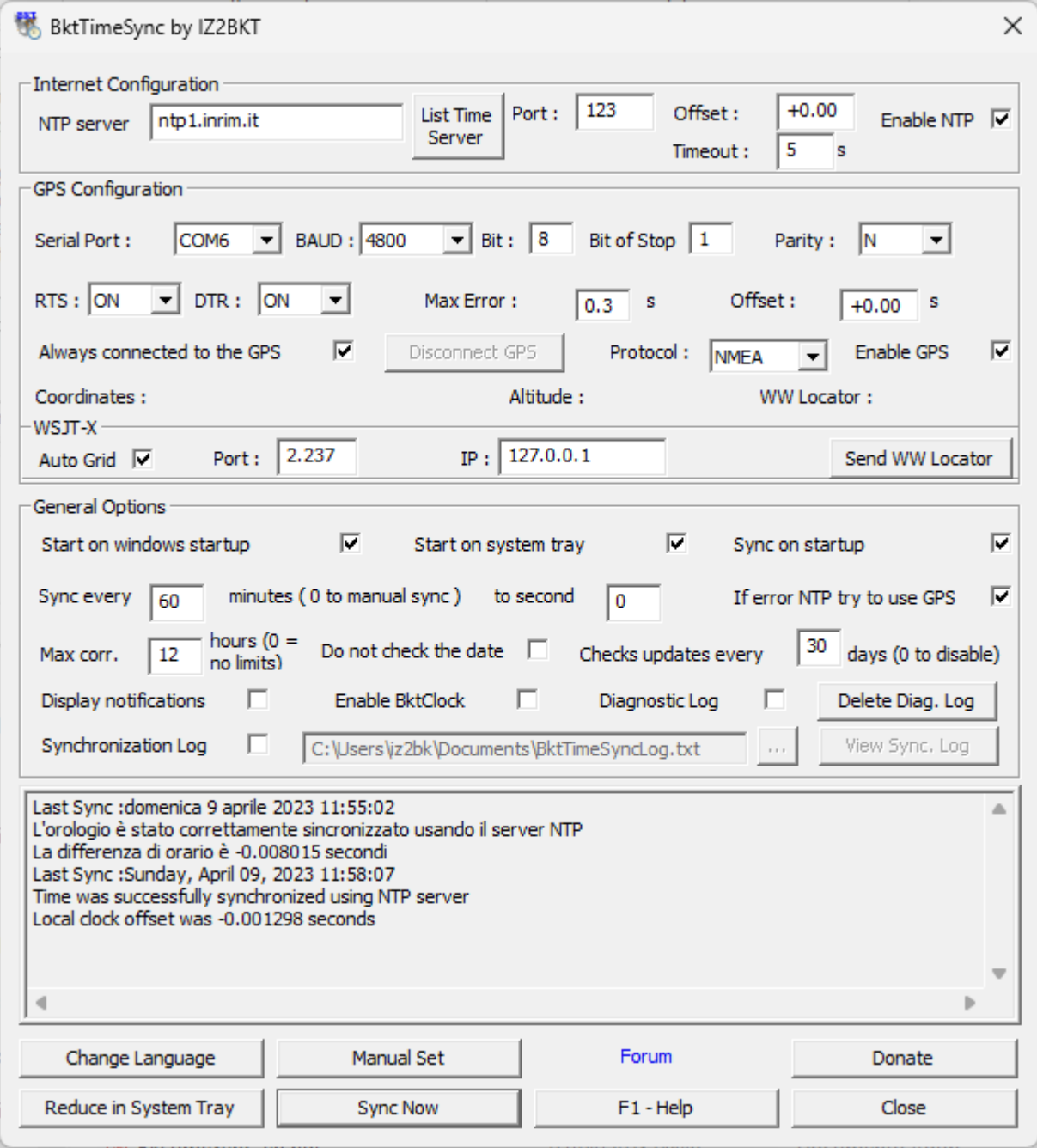

# **Internet Configuration**

- **NTP server** : You can specify a name or IP address of a NTP server active on the internet.<br>**Port** : Port used by the server NTP (default 123). **Port** : Port used by the server NTP ( default 123 ).
- **Offset** : Correction in seconds of internet time.

**List Time Server** : Displays a list of NTP servers (requires an active internet connection). **Timeout** : Waiting time in seconds of the NTP server before reporting error **Enable NTP** : Enable synchronization with a NTP server.

### **GPS Configuration :**

**Serial Port, BAUD, Bit, Bit of stop, Parity, RTS and DTR** : Specify the configuration of the serial port associated with the GPS receiver.

**Max Error** : Maximum error in seconds, during synchronization with GPS the program will continue to adjust the clock of the PC until the error of difference is less than the specified value. **Offset** : Correction in seconds of GPS time.

**Alway connected to the GPS** : not break the connection to the GPS after synchronization. **Disconnect GPS** : breaks the connection with the GPS receiver will be restored at the next synchronization.

**Protocol** : Protocol used by the GPS receiver: NMEA or TSIP.

**Enable GPS** : Enable synchronization with GPS receiver.

**Coordinates** : Coordinates detected by the GPS receiver.

**Altitude** : Meters above mean sea level calculated by the GPS receiver.

**WW Locator** : Also known as Maidenhead Locator System is calculated as a function of coordinates read from the GPS receiver.

**WSJT-X Auto Grid** : Enables the sending of the WWLocator to WSJT-X (**Requires Micosoft Net Framework 4.8 or later**)

**Port** : Communication port with WSJT-X (default 2237).<br>**IP** : IP for communication with WSJT-X (default 127 0

**IP** : IP for communication with WSJT-X (default 127.0.0.1).

**Send WW Locator** : Sending WWL to WSJT-X is done automatically when synchronising the time with BktTimeSync, press this button to force immediate sending.

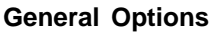

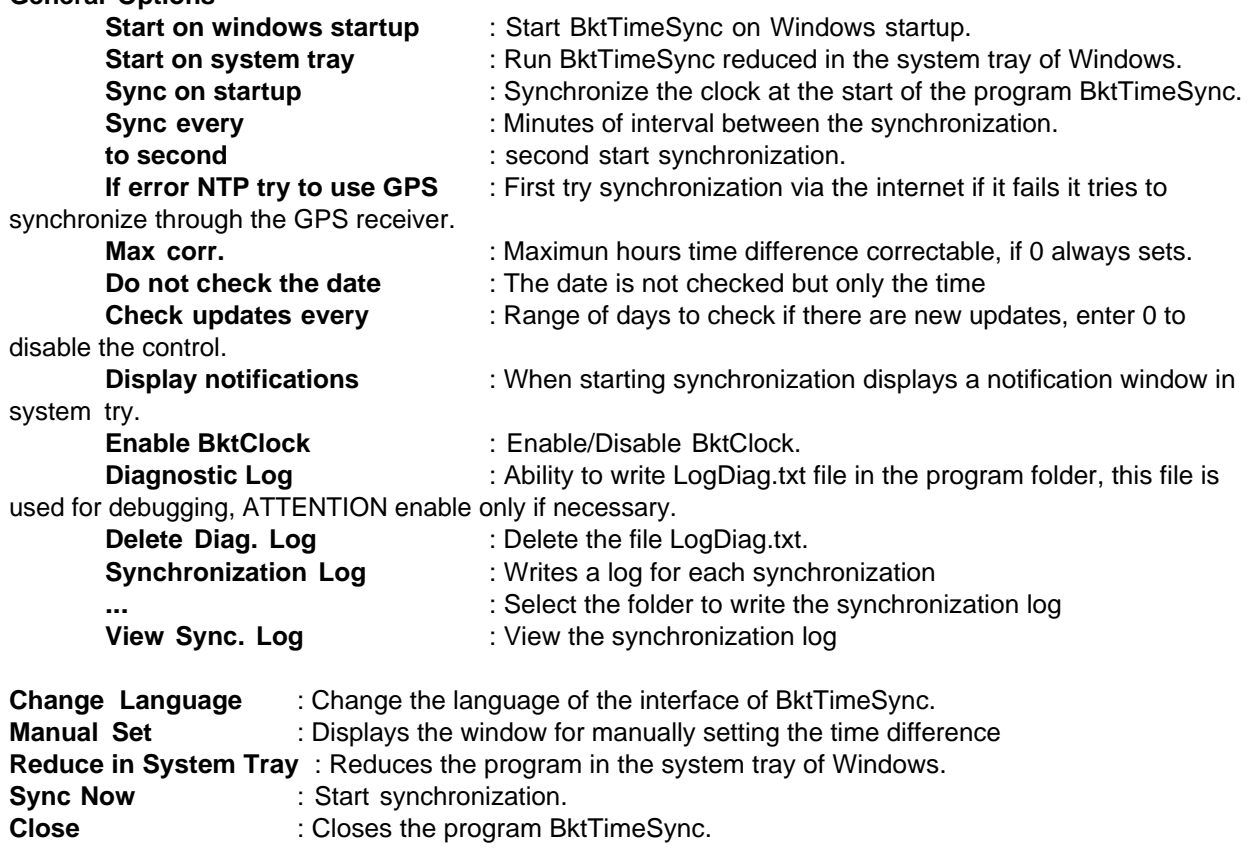

---------------------------------------------------------------------------

**Manual Set:**

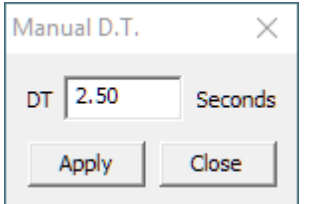

Write the desired time difference in seconds (eg 2.23 or -2.23) and press Apply

### -----------------------------------------------------------------------------

**BktClock**: displays the time on the screen, to change the configuration double click on a digit of BktClock to close BktClock double click with the right mouse button on a digit, move BktClock by dragging any digit

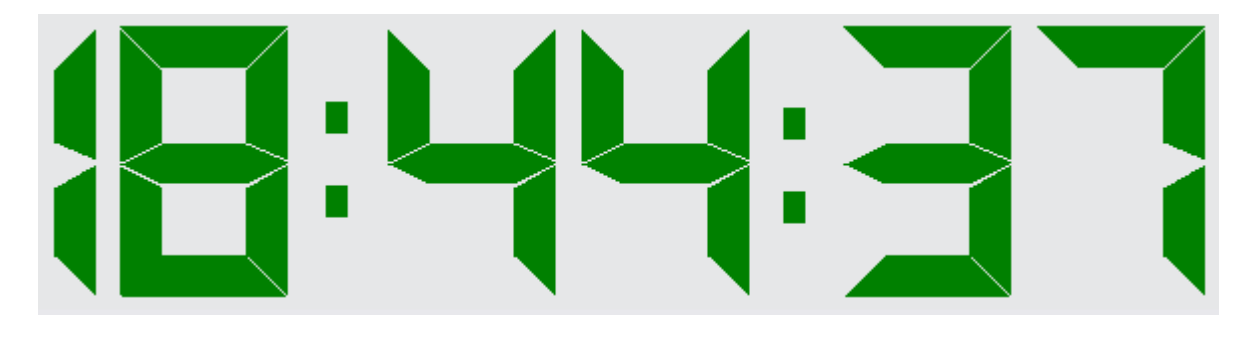

# **Donate : if you like the program you can offer me a coffee by clicking the [Donate]. Thank you.**

*Created with the Personal Edition of HelpNDoc: [Experience a User-Friendly Interface with HelpNDoc's](https://www.helpndoc.com/feature-tour/stunning-user-interface/) [Documentation Tool](https://www.helpndoc.com/feature-tour/stunning-user-interface/)*

### <span id="page-4-0"></span>**WSJT-X AutoGrid**

To enable AutoGrid, which sends a temporary locator to WSJT-X, set the parameters highlighted in the figures within WSJT-X.

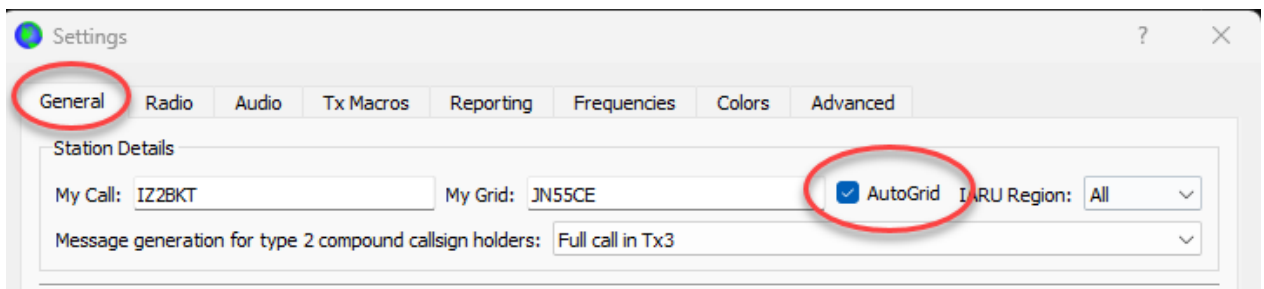

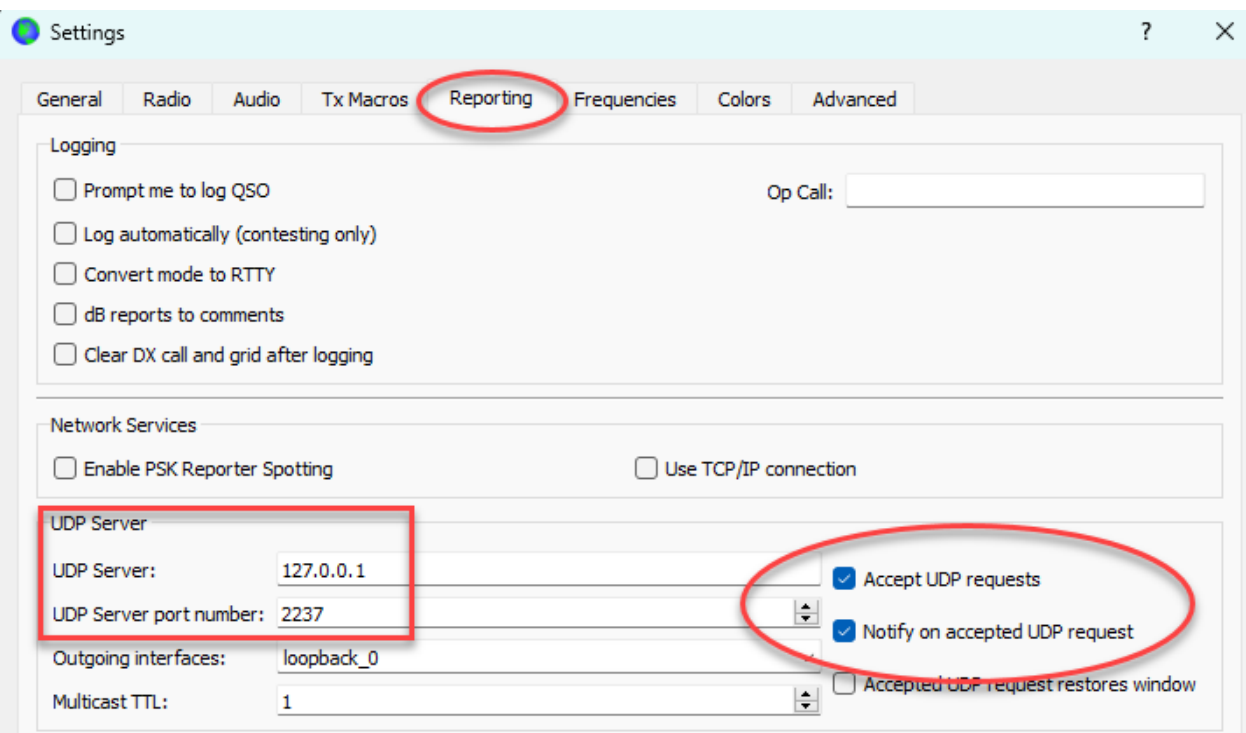

### **IMPORTANT:**

- · Requires Microsoft Net Framework 4.8 or later.
- · It only works if you use GPS synchronization.
- The WW Locator is sent to WSJT-X when BktTimeSync synchronizes the time using GPS or by pressing the [Send WW Locator] button.
- The sending of the WW Locator may fail if there are other software programs using the connection with WSJT-X. In case of an error, BktTimeSync will automatically retry for one minute.

*Created with the Personal Edition of HelpNDoc: [Easily create CHM Help documents](https://www.helpndoc.com/feature-tour)*